# Update the Implementation Status of an Action Item

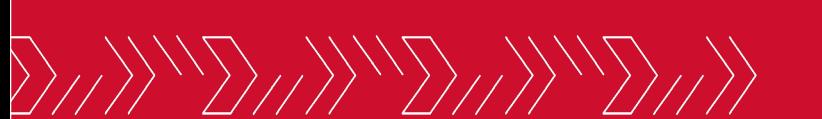

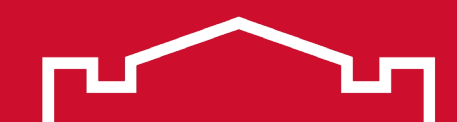

# **Open SPOL**

Æ

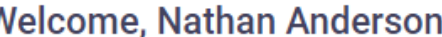

#### 2023-2024 (Current) -

#### $\alpha$

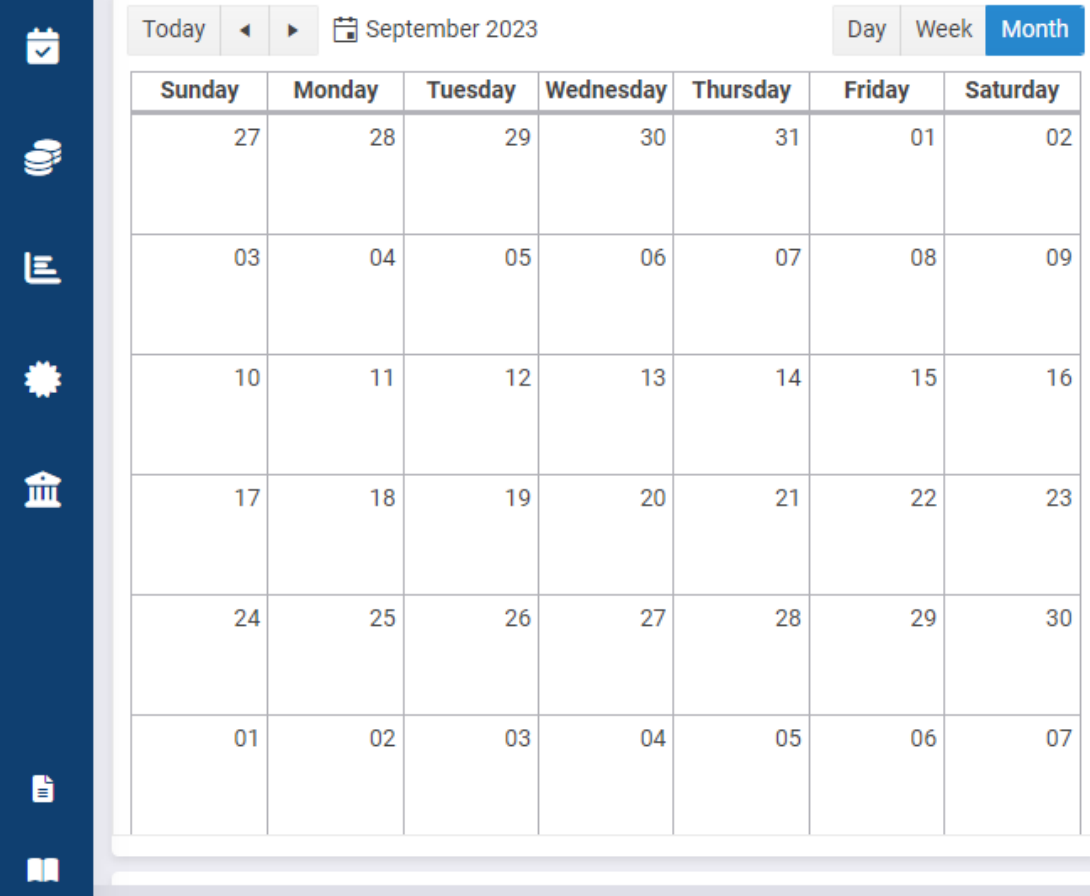

#### Due Date

#### Planning

- SPO 1.1. Increase enrollment through recruitment, retention, and improved persistence: Task 1 due on 06/30/2025
- SPO 1.1. Increase enrollment through recruitment, retention, and improved persistence: Task 2 due on 06/30/2025
- SPO 1.1. Increase enrollment through recruitment, retention, and improved persistence: Task 3\_due on 06/30/2025
- SPO 1.1. Increase enrollment through recruitment, retention, and improved persistence: Task 4 due on 06/30/2025

#### Alerts

There are no records to display.

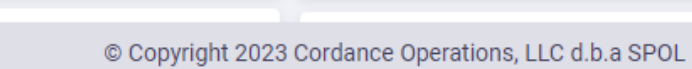

THII THII THII

#### Select the desired year from the planning year dropdown menu in the upper right corner

Welcome, Nathan Anderson 念 2023-2024 (Current) + Q 2015-2016 2016-2017 2017-2018 2018-2019 Today  $\left| \cdot \right|$   $\left| \cdot \right|$  September 2023 Day Week Month Due 茵 2019-2020 **Tuesday** Wednesday Thursday **Friday Saturday Sunday Monday** Pla<sub>ding</sub> 2020-2021 • SPO 1.1. Increase enrollment throug ind improved 30 28 29 31 27 01 02 Ŝ 2021-2022 persistence: Task 1 due on 06/30/20 2022-2023 • SPO 1.1. Increase enrollment throug ind improved persistence: Task 2 due on 06/30/20 2023-2024 (Current) 03 04 05 06 07 08 09 匡 • SPO 1.1. Increase enrollment through recruitment, retention, and improved persistence: Task 3 due on 06/30/2025 • SPO 1.1. Increase enrollment through recruitment, retention, and improved ۰  $12$ 13 15 10  $11$ 14 16 persistence: Task 4 due on 06/30/2025 Alerts 血 17 18 19 20 21 22 23 There are no records to display. 24 25 26 27 28 29 30 02 07 03 04  $01$ 05 06 b m

 $v5.1.1.6$ 

IIIII

© Copyright 2023 Cordance Operations, LLC d.b.a SPOL

# Click the Planning icon in the left sidebar

 $\overline{\checkmark}$ Š 트

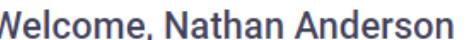

2023-2024 (Current) -

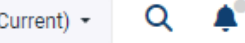

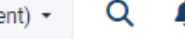

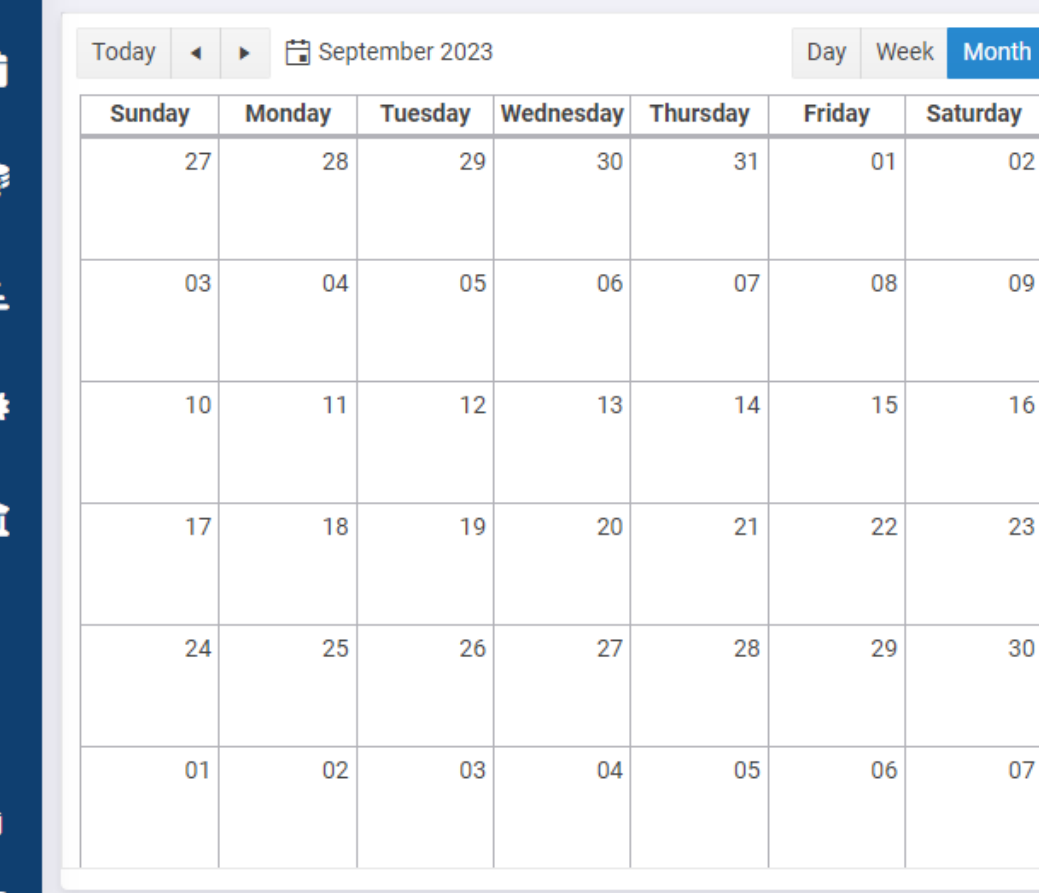

#### Due Date

#### Planning

02

09

16

23

30

07

• SPO 1.1. Increase enrollment through recruitment, retention, and improved persistence: Task 1 due on 06/30/2025

• SPO 1.1. Increase enrollment through recruitment, retention, and improved persistence: Task 2 due on 06/30/2025

• SPO 1.1. Increase enrollment through recruitment, retention, and improved persistence: Task 3\_due on 06/30/2025

• SPO 1.1. Increase enrollment through recruitment, retention, and improved persistence: Task 4 due on 06/30/2025

#### Alerts

There are no records to display.

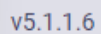

11 - *211 11 - 211 11* 

© Copyright 2023 Cordance Operations, LLC d.b.a SPOL

# Click MiSU – Strategic Plan 2022-2025 in the expanded sidebar

**CREATIVE** 朵 2023-2024 (Current) - $\Omega$  $\bullet$  All O Manager  $\bigcirc$  Reporting to me  $\bigcirc$  Member ☆ MiSU - BS Entrepreneurship ☆ MiSU - BS Finance Day Week Month Due Date 茵 ☆ **MISU - BS International Business** nesday Thursday ☆ **Friday** MiSU - BS Management **Saturday** Planning • SPO 1.1. Increase enrollment through recruitment, retention, and improved MiSU - BS Management Informati... <a> 30 31  $01$ 02 9 persistence: Task 1 due on 06/30/2025 ☆ MiSU - BS Marketing • SPO 1.1. Increase enrollment through recruitment, retention, and improved ☆ MISU - BS Nursing persistence: Task 2 due on 06/30/2025  $07$ 06 08  $09$ 国 • SPO 1.1. Increase enrollment through recruitment, retention, and improved ☆ MiSU - Co-Curricular persistence: Task 3 due on 06/30/2025 ☆ **MiSU - College of Business** • SPO 1.1. Increase enrollment through recruitment, retention, and improved ₩ MiSU - Emerging Leaders Program 13 15  $14$ 16 persistence: Task 4 due on 06/30/2025 ☆ **MiSU - Graduate School** ☆ Alerts MiSU - Leadership Workshops 血 20 21 22 23 ☆ **MiSU - Military Resource Center** There are no records to display. ☆ MiSU - MS Management MiSU - MS Management Informat... <a> 27 28 29 30 ☆ MiSU - MS Sports Management ☆ MiSU - Psychology 05 07  $04$ 06 MiSU - Speech-Language Patholo... 17 B) ☆ MiSU - Strategic Plan 2022-2025 ☆ MiSU - Student Leader Summit m SLDS - NDUS Retention and Achie...  $\hat{Y}$ 

© Copyright 2023 Cordance Operations, LLC d.b.a SPOL

# **Click the Objectives tab**

 $\langle\langle\rangle\rangle_{II}\rangle\langle\langle\langle\rangle\rangle\rangle_{II}\rangle\rangle$ 

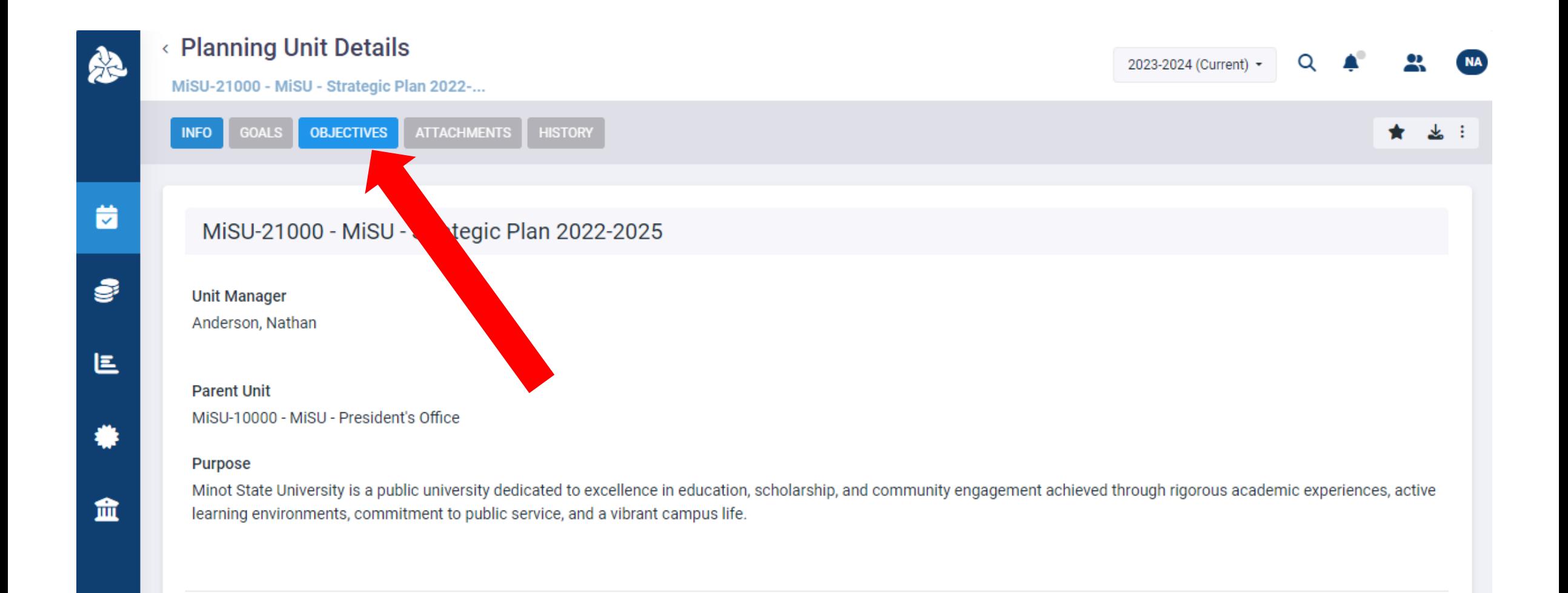

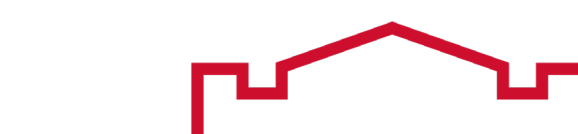

# Click the Objective with the action item to be reported on

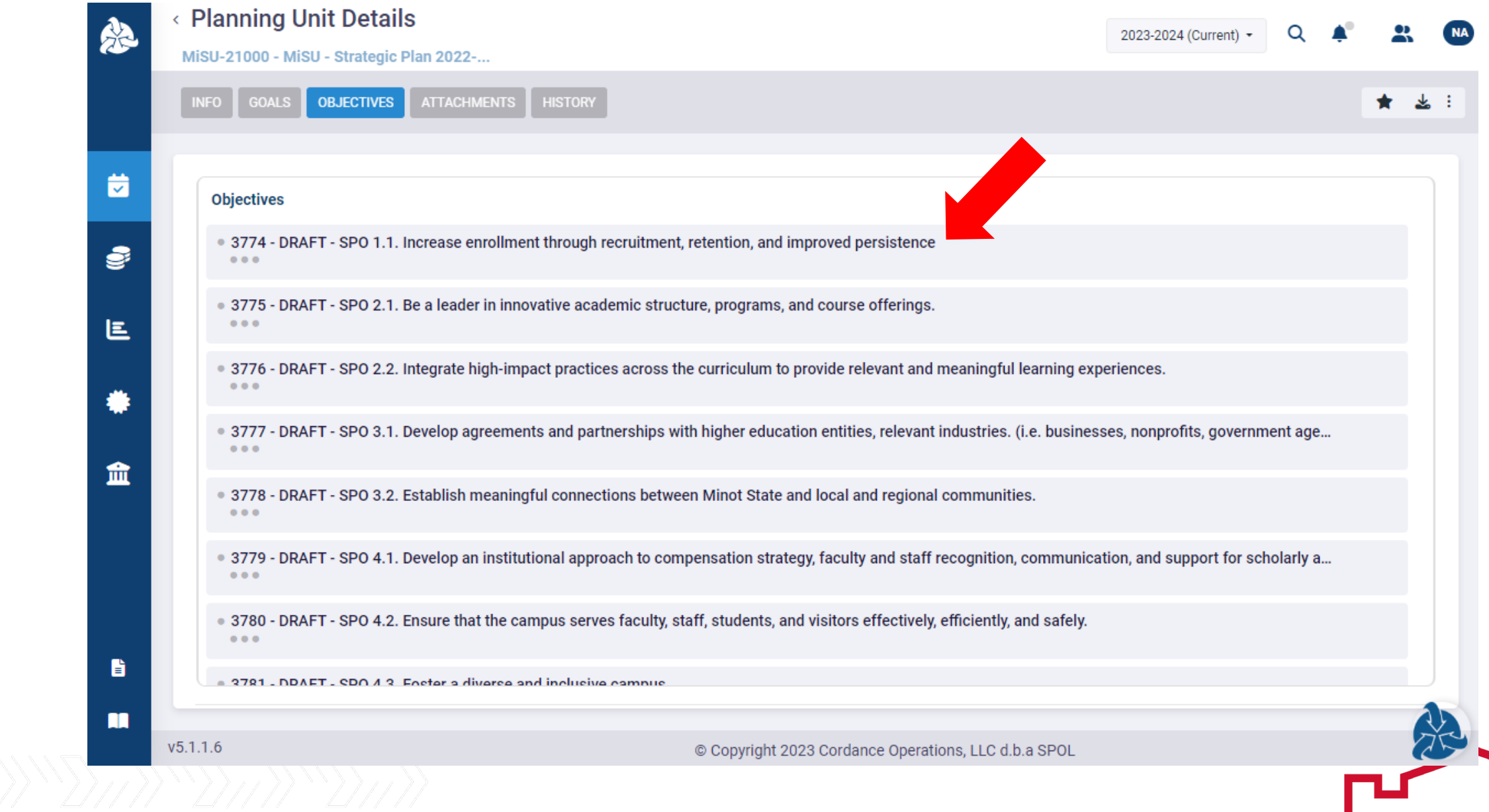

# **Click the Tasks tab**

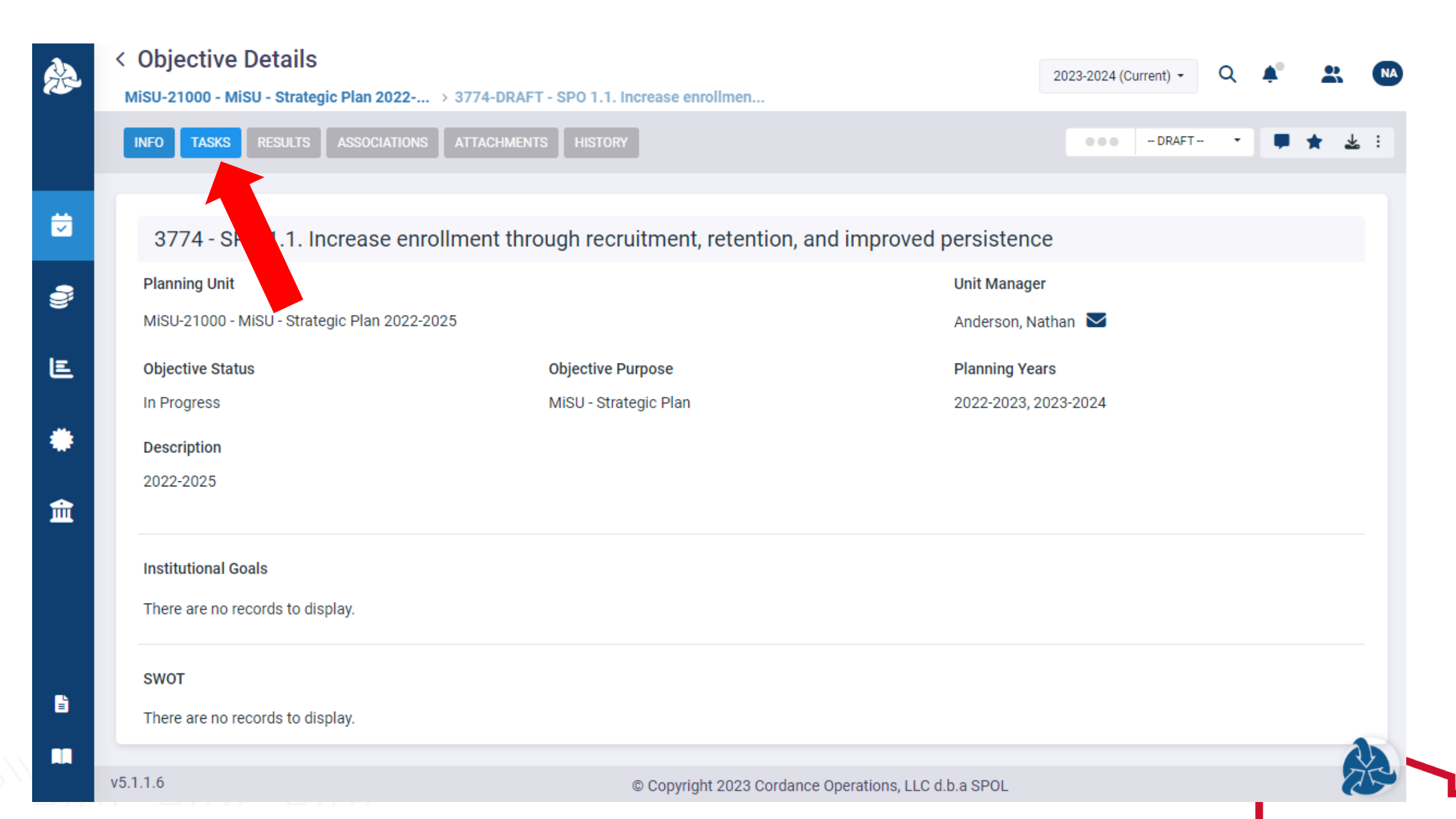

# Scroll vertically through the tasks to locate the task (i.e., action item) to be reported on

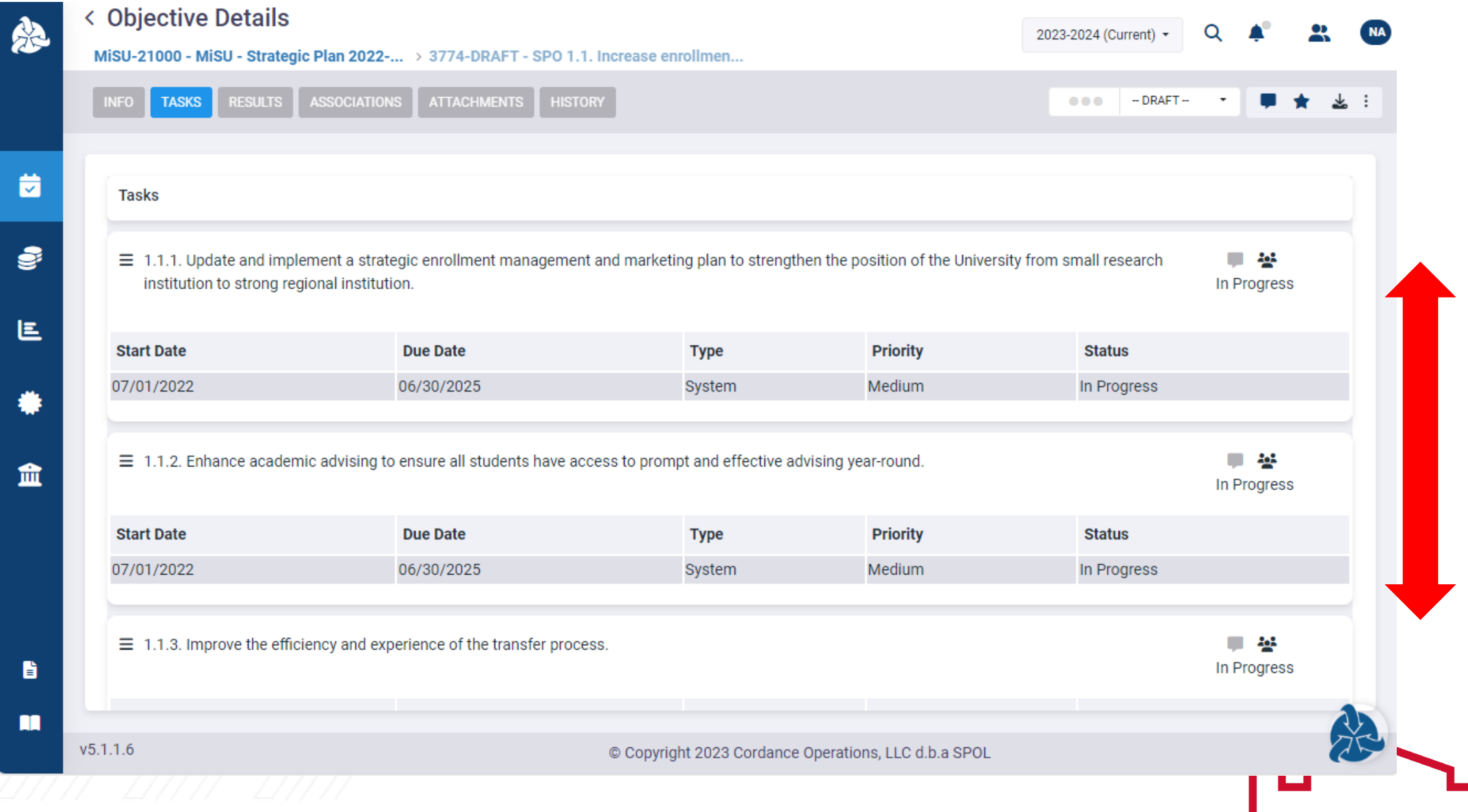

# The Task number and description in SPOL are the same as the Action Item number and description on the Strategic Plan dashboard

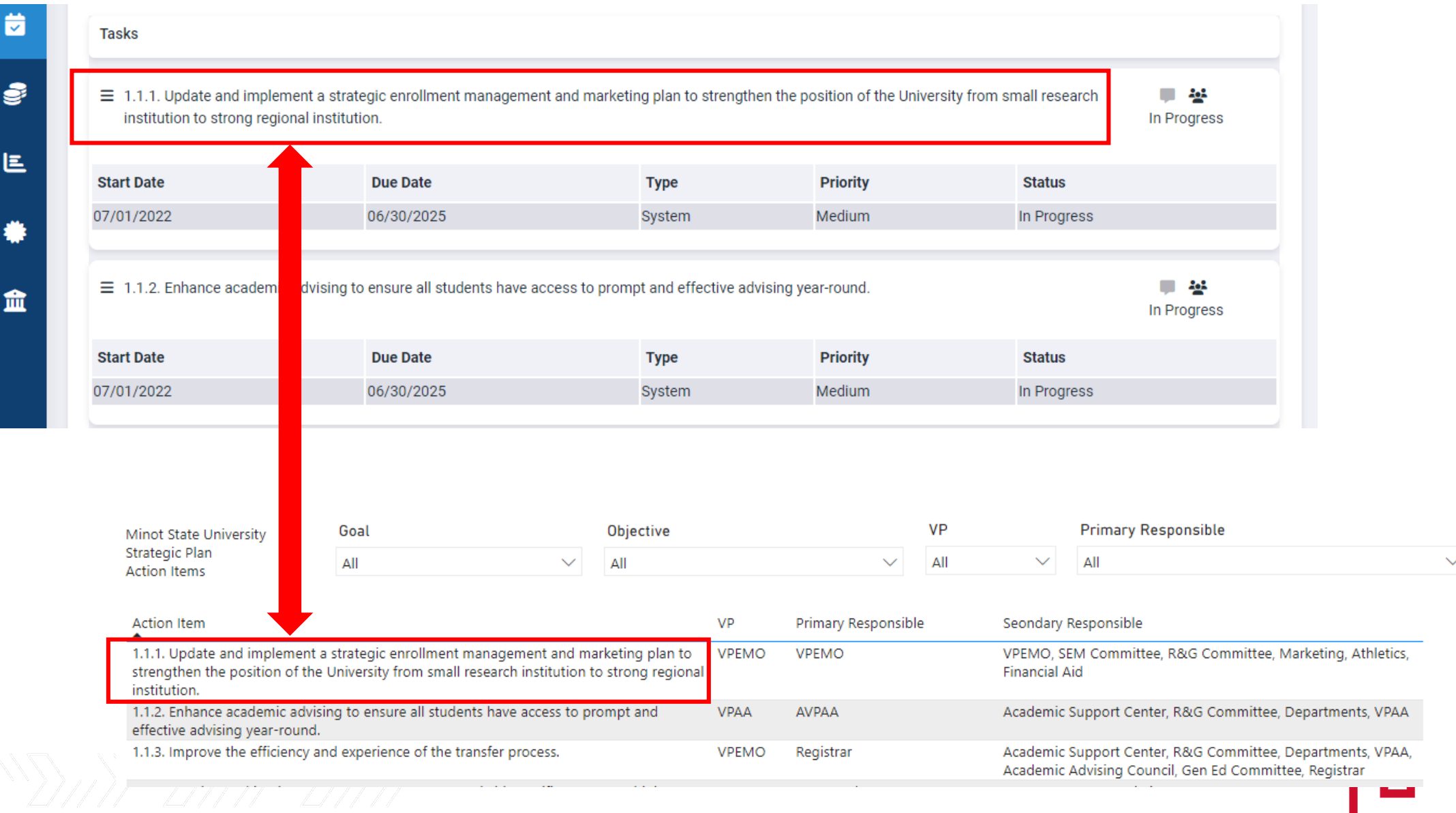

# Click the task number or description to open the Task Details pane

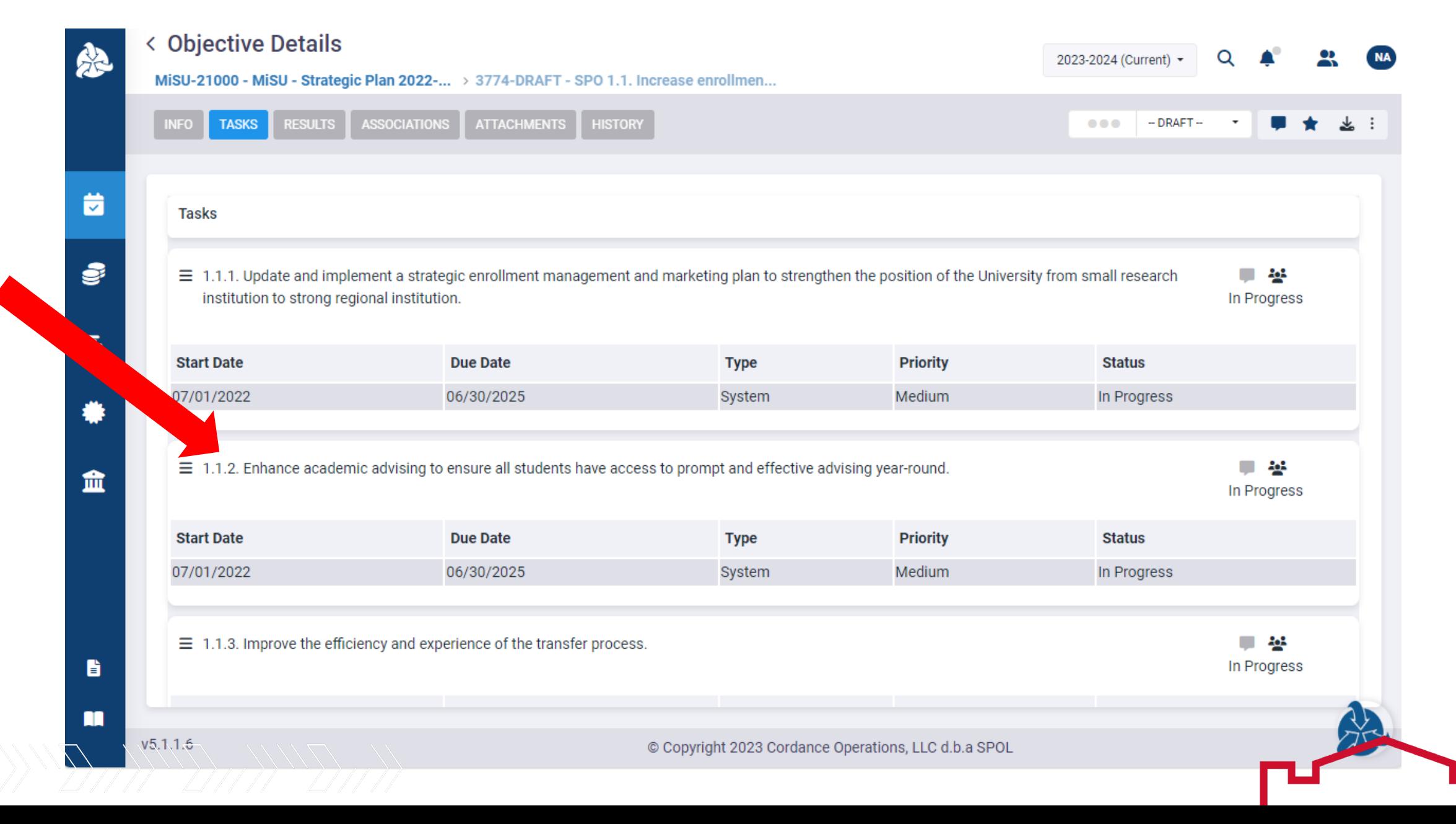

# The Task Details pane displays

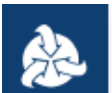

್ನ

# < Objective Details

MiSU-21000 - MiSU - Strategic Plan 2022-... > 3774-DRAFT - SPO 1.1. Increase enrollmen...

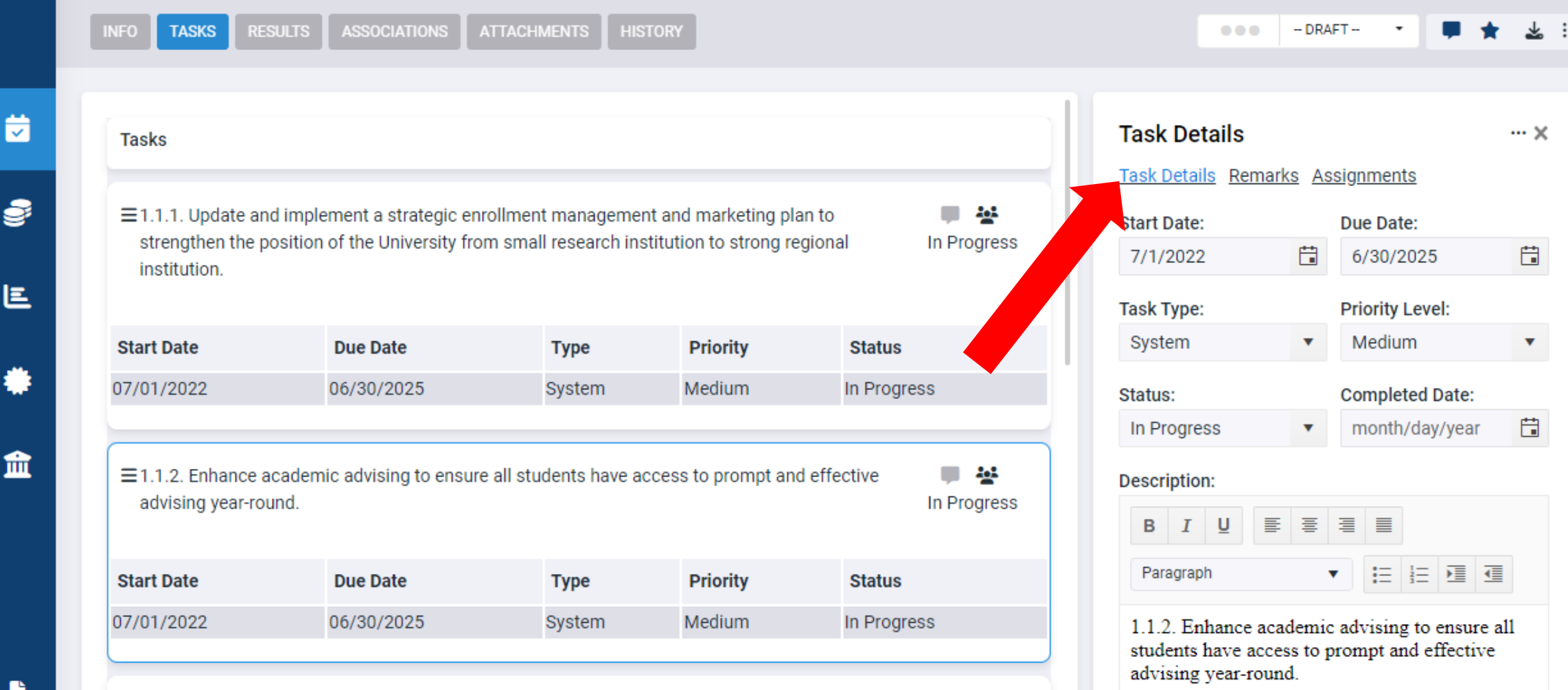

 $\equiv$  1.1.3. Improve the efficiency and experience of the transfer process.

/////

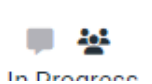

2023-2024 (Current) +

Q

#### Select the current implementation status of the task from the Status dropdown menu

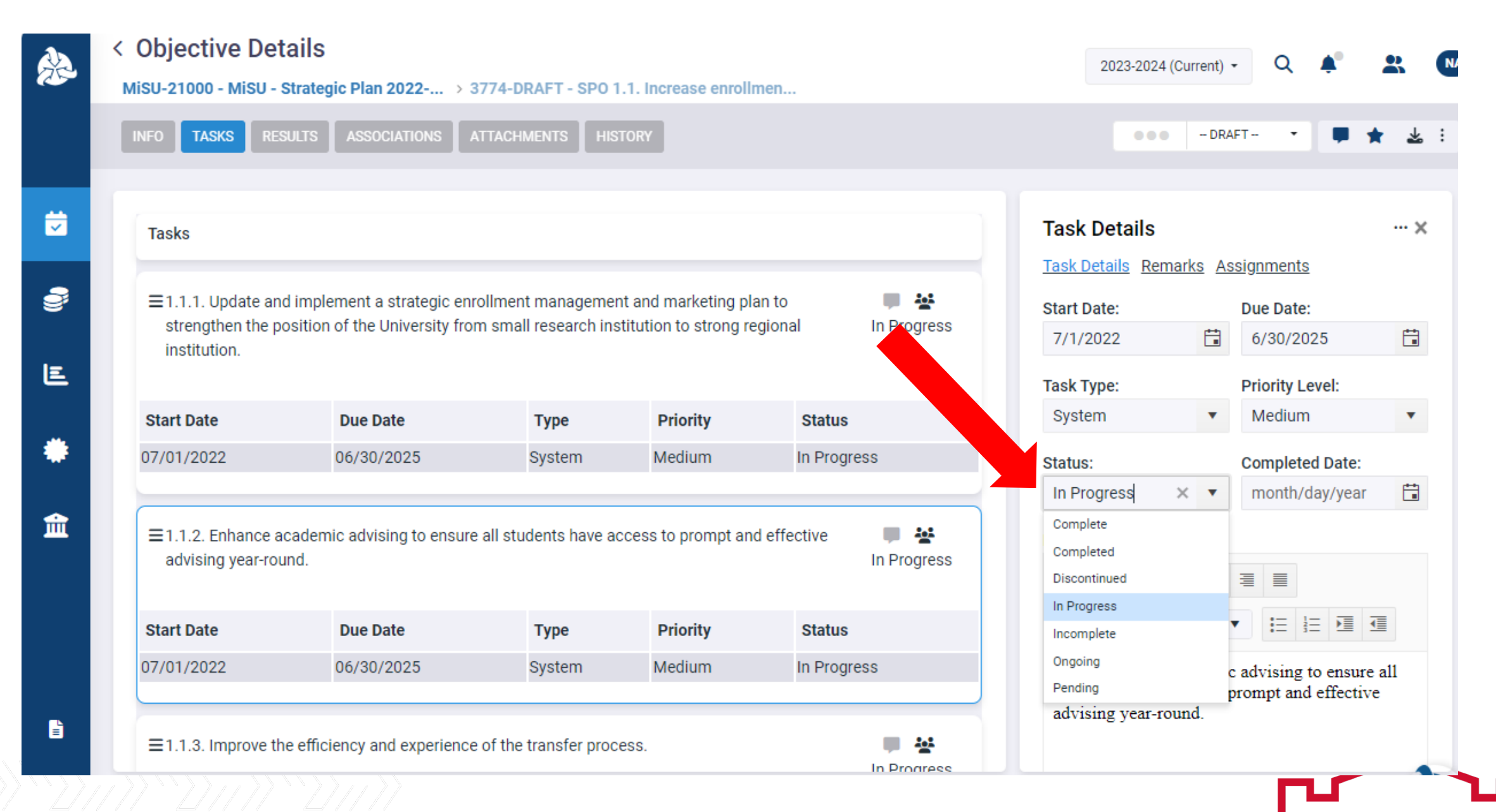

#### Scroll to the bottom of the Task Details pane. Click Save.

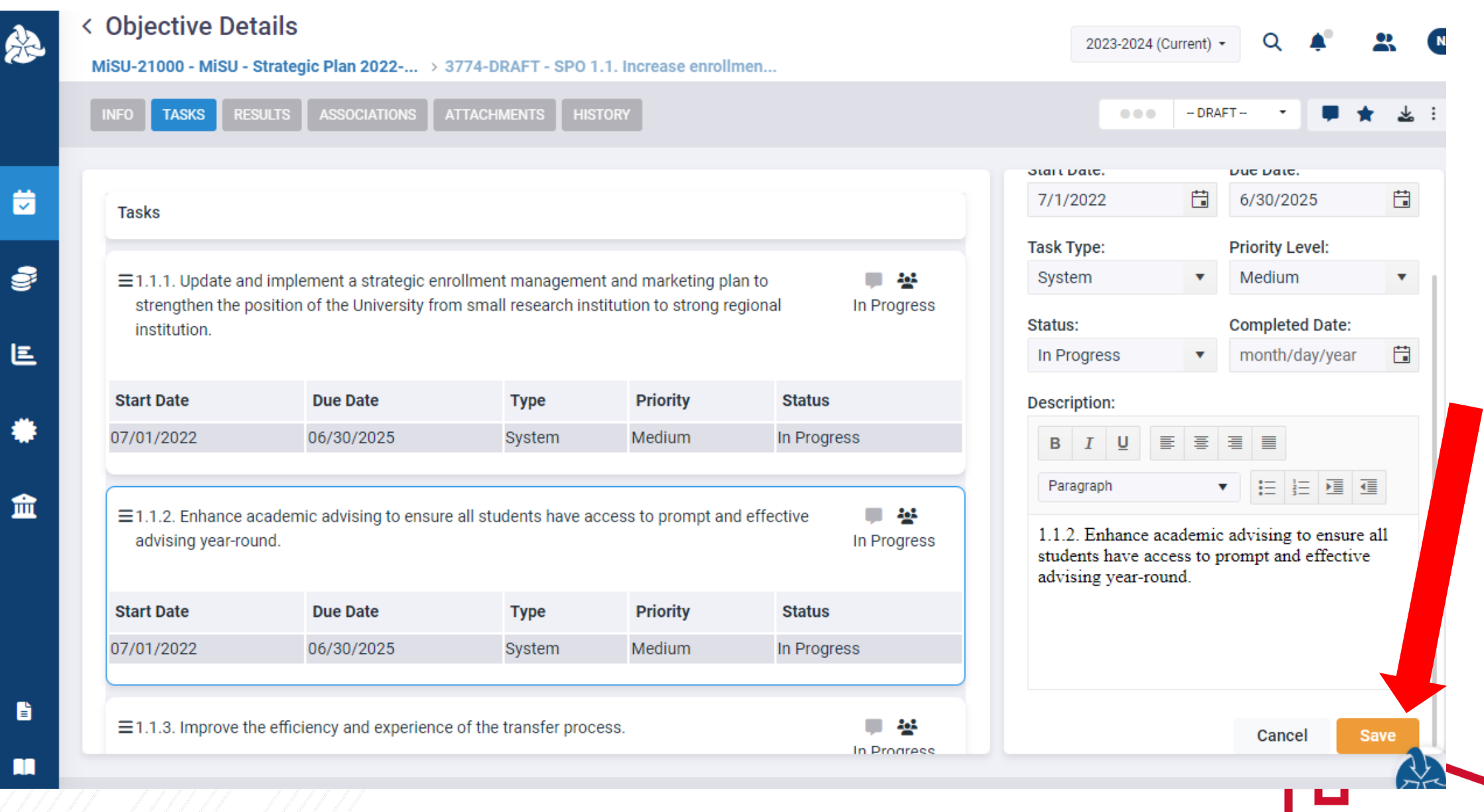

m

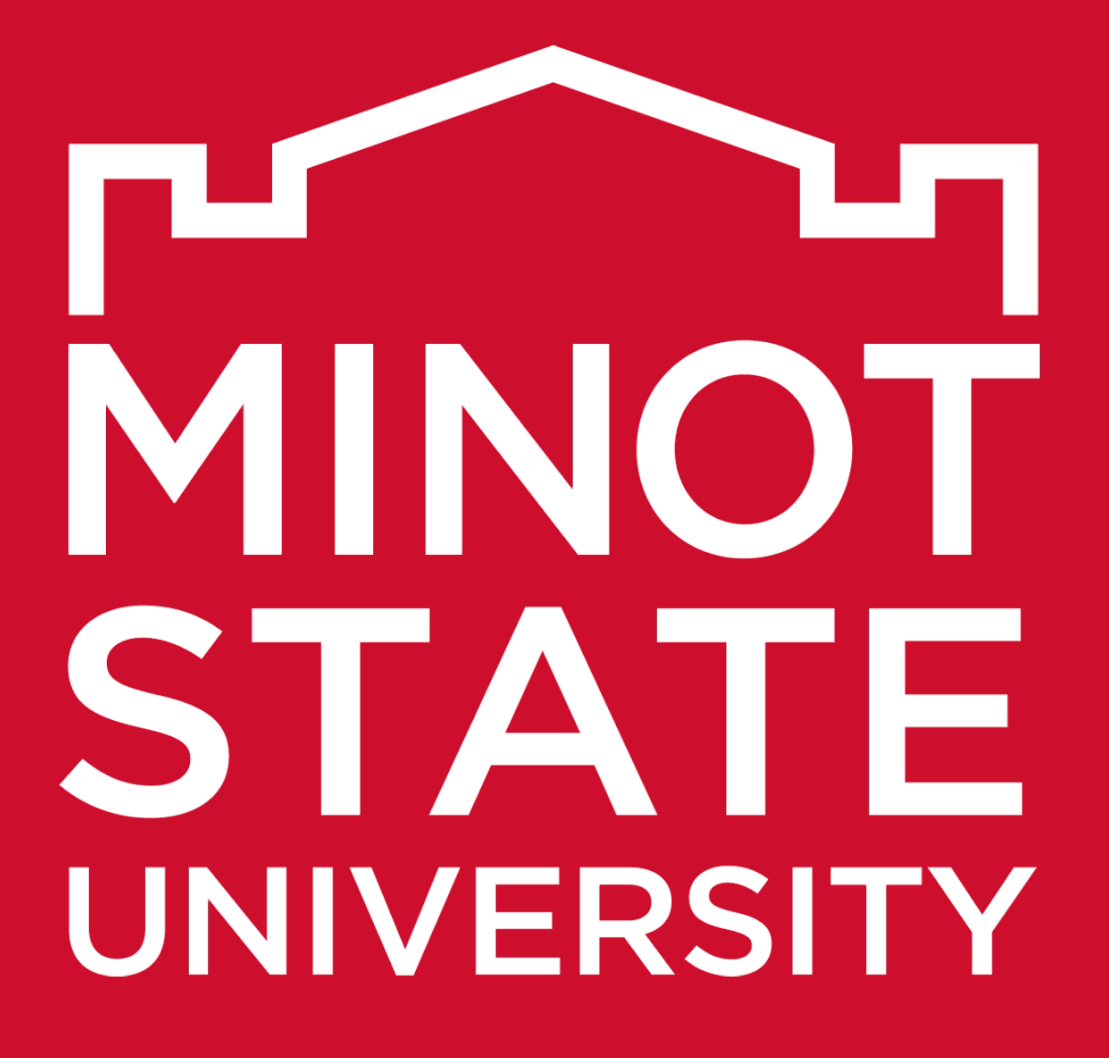

Thank You!